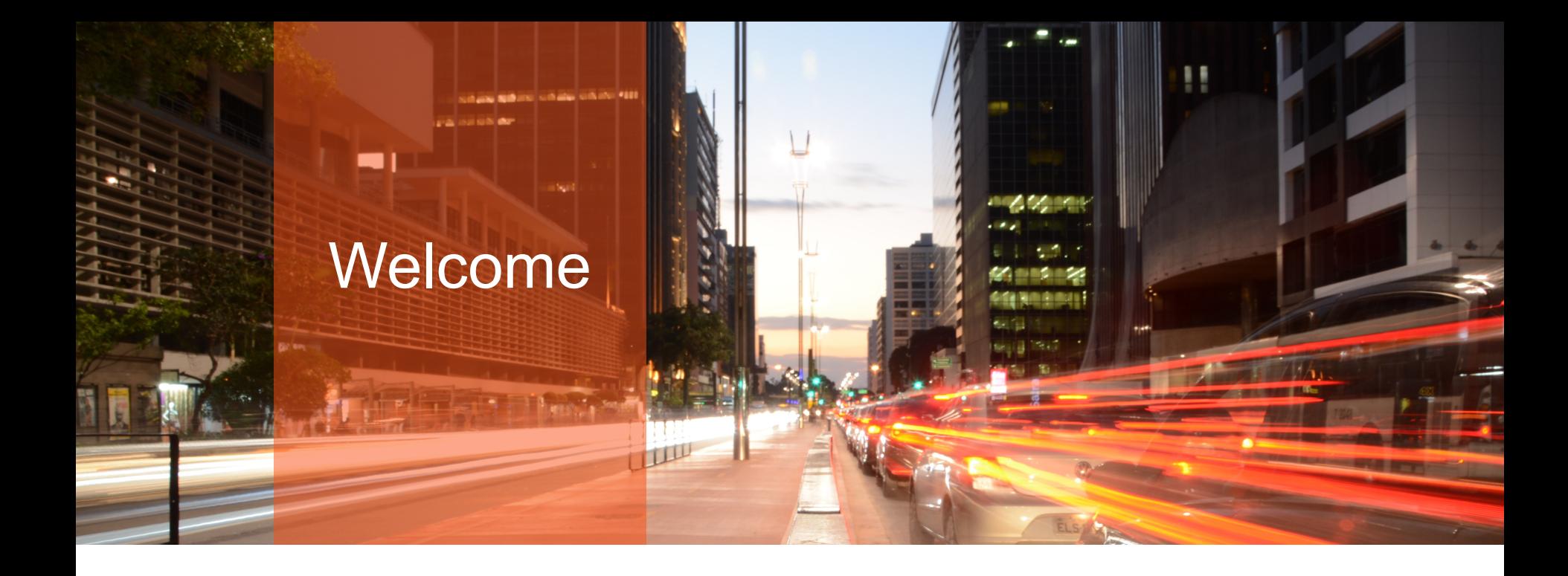

Janis Griffin

Oracle 19c Automatic Senior Sales Engineer | Indexing - Inside & Out

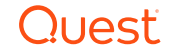

# Who Am I

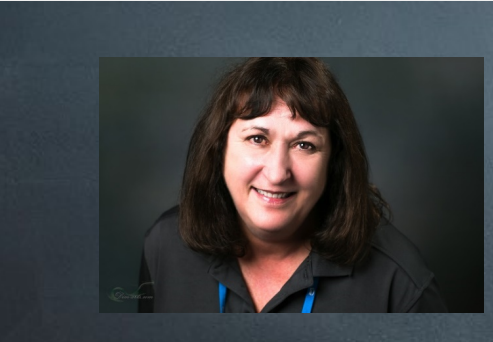

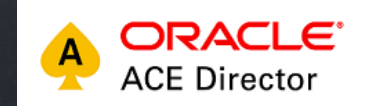

#### Senior Sales Engineer / DBA

[Janis.Griffin@Quest.com](mailto:Janis.Griffin@Quest.com)

Twitter® - @DoBoutAnything

- Current 30+ Years in Oracle®, DB2®, ASE, SQL Server®, MySQL®
- –– DBA and Developer

Specialize in Performance Tuning

Review Database Performance for Customers Common Question – How do I tune it?

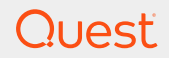

# Agenda

- 19c Automatic Indexing What is it?
- High Level Steps
	- Capture
	- Verify
	- Decide
	- Monitor
	- Report
- 19c Automatic Indexing How It Works
	- DBMS\_AUTO\_INDEX Package
	- How to drop Automatic Indexes
- Several Case Studies

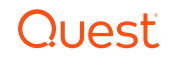

# 19c Automatic Indexing – What is it?

- Implements indexes based expert index tuning knowledge
	- Identifies 'candidate indexes' based on table column usage
	- Without DBA involvement

o Except for DBA can set preferences

- > View report of indexes and their impact on the application
- Works incrementally
	- So needs to be iterative and continuous
	- Created as invisible
		- o Uses 'SYS\_AI' as the name prefix
	- Automatic indexes are tested
		- $\circ$  If improved performance indexes made visible
		- $\circ$  If no improvement indexes are marked unusable

> ater removed

# 19c Automatic Indexing High Level Steps

- No DBA interaction
- All tuning activities
	- Auditable via reporting **Verify Identify Decide Capture Monitor Online Validation**

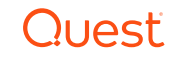

# 19c Automatic Indexing – How It Works

- Capture
	- Captures the application SQL history into a SQL repository
	- Includes SQL, plans, bind values, execution statistics, etc.
- Identify Candidate Indexes
	- That may help the newly captured SQL statements
	- Creates indexes as unusable invisible indexes o Metadata only

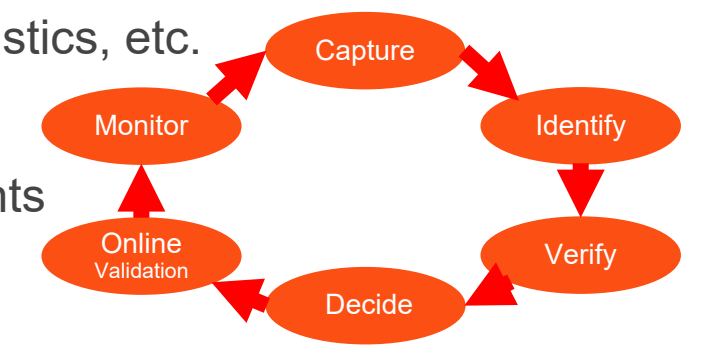

- Drops indexes obsoleted by newly created indexes (logical merge)
- Verify
	- Ask optimizer if index candidates will be used for captured SQL statements
	- Materialize indexes and run SQL to validate that performance improved
	- All verification is done outside application workflow

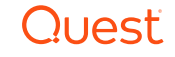

# 19c Automatic Indexing – How It Works

- Decide
	- If performance is better for all statements, indexes are marked visible
	- If performance worse for all statements, indexes remain invisible
	- If performance worse for some statements
		- o Indexes are marked visible except for SQL statements that regressed
- Online Validation
	- Validation of new indexes continues for other statements online
	- Only one of the sessions executing a SQL statement
		- $\circ$  is allowed to use the new indexes
- Monitor
	- Index usage is continuously monitored
	- Automatically created indexes will be dropped if not used in a long time

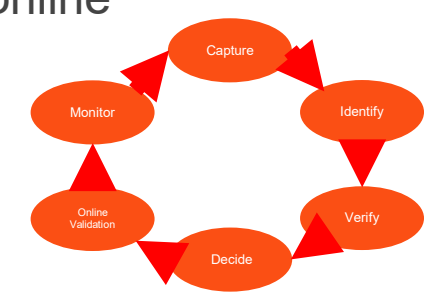

# 19c Automatic Indexing Benefits

- Great for OLTP, OLAP, mixed workloads but critical for OLTP
- Applies to tuned and un-tuned applications
	- If tuned
		- o Existing secondary indexes may be outdated
		- o Important indexes are missing
		- o Some secondary indexes can be dropped and auto indexes can be added
	- If un-tuned
		- o Existing indexes support primary and unique key constraints
- Can be used in all stages of application lifecycle
- Support single and concatenated indexes
	- Function-based indexes
	- Compression advanced low

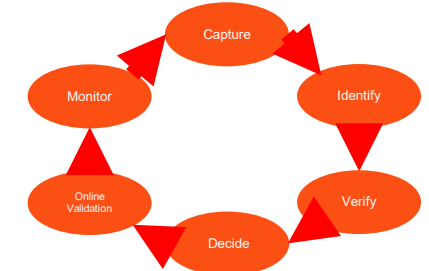

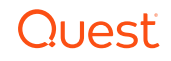

# 19c Automatic Indexing

- Automatic indexing defaults to run in same database as application
- Indexing task consumes CPU, memory and storage
	- Resource manager plan limits task to 1 CPU
	- DBA can control
		- o Which temp tablespace is used to build indexes
		- o Which tablespace and how much space can be used by auto indexing

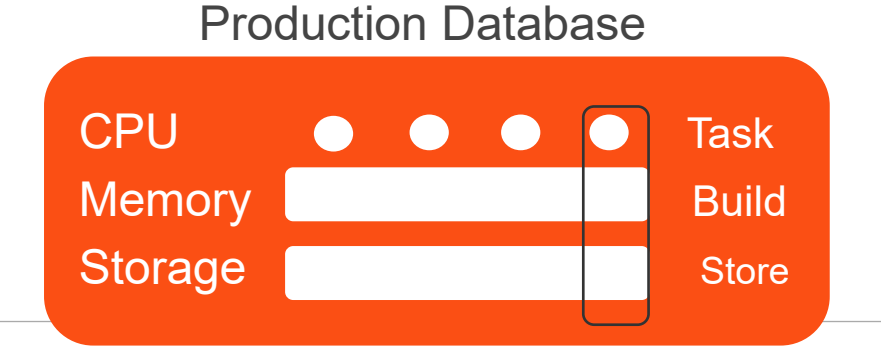

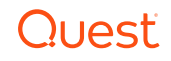

# Automatic Indexing Requirements

- Feature is only available to Enterprise Edition on Engineered Systems
	- Exadata only

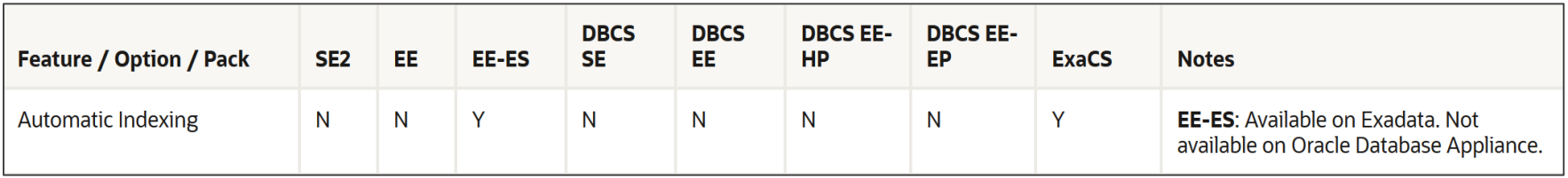

- Workaround for testing
	- o In CDB as sysdba

Alter system set " Exadata feature on"=true scope=spfile;

Shutdown immediate;

**Startup** 

- Unfortunately this is not supported
	- o Don't use on production system

```
ERROR at line 1:
ORA-40216: feature not supported
ORA-06512: at "SYS.DBMS SYS ERROR", line 79
ORA-06512: at "SYS.DBMS AUTO INDEX INTERNAL", line 9180
ORA-06512: at "SYS.DBMS AUTO INDEX", line 283
\vertORA-06512: at line 1
```
# 19c DBMS AUTO INDEX Controls Auto Indexing

- Automatic indexing procedures
	- CONFIGURE
		- $\circ$  AUTO INDEX MODE Turns on, off or report only
			- > IMPLEMENT Turns on automatic indexing
				- > New indexes that improve performance are made visible & used by optimizer
			- > REPORT ONLY -Turns on automatic indexing
				- > New indexes remain invisible
			- > OFF Turns off automatic indexing (DEFAULT)
		- o AUTO INDEX SCHEMA
			- > Can include/exclude schemas using ALLOW parameter
				- > Is case sensitive & can use wildcards
			- > If NULL, all schemas can use auto index

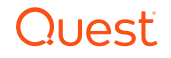

#### Configure.Auto\_Index\_Mode Example

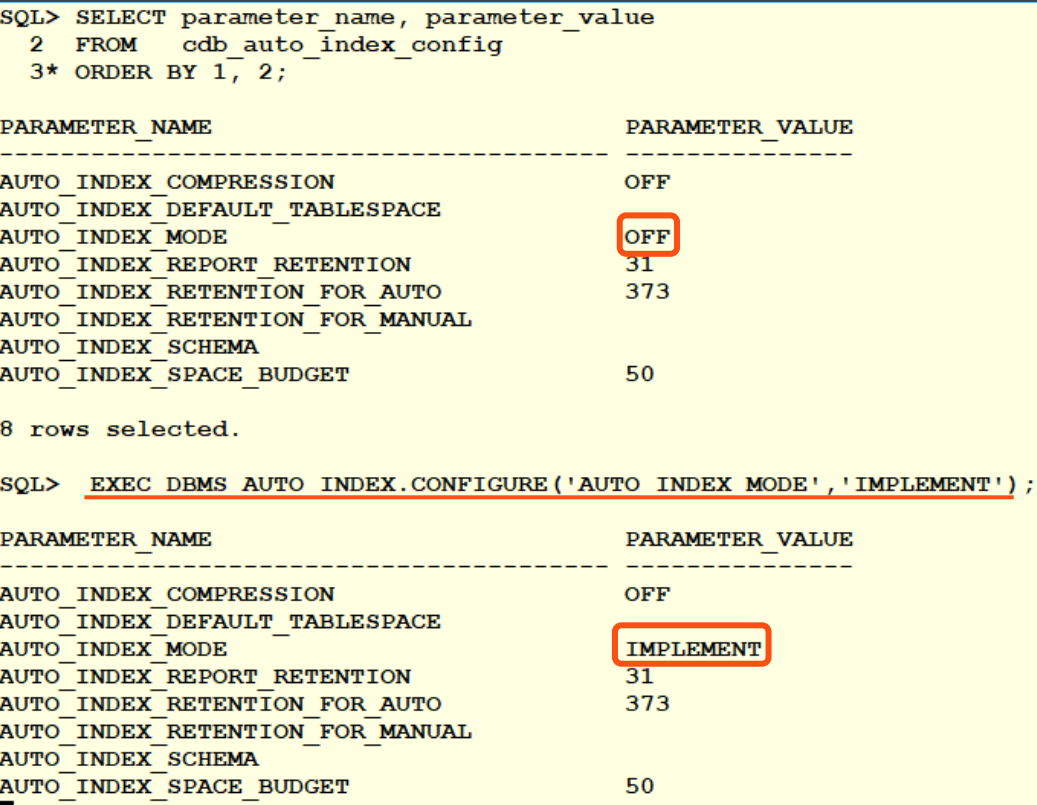

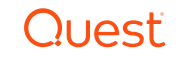

## Configure.Auto\_Index\_Schema Example

![](_page_12_Picture_41.jpeg)

COLUMN parameter\_name FORMAT A40 COLUMN parameter\_value FORMAT A15

SELECT parameter\_name, parameter\_value FROM cdb\_auto\_index\_config ORDER BY  $\overline{1}$ , 2;

![](_page_12_Picture_4.jpeg)

# DBMS\_AUTO\_INDEX.CONFIGURE - Cont.

– CONFIGURE

- o AUTO\_INDEX\_RETENTION\_FOR\_AUTO
	- > Number of days (default 373) auto indexes retained after last used date
- o AUTO INDEX RETENTION FOR MANUAL
	- > Number of days (default NULL) manual indexes retained after last used date
- o AUTO\_INDEX\_REPORT\_RETENTION
	- > Number of days automatic indexing logs are retained before deletion
		- > Automatic indexing report is based of the logs (Default is 31 days)
- o AUTO\_INDEX\_DEFAULT\_TABLESPACE
	- > Tablespace to use to store auto indexes (Default is NULL)
- o AUTO\_INDEX\_SPACE\_BUDGET
	- > Percentage of tablespace size to use for auto indexes
	- > Can only be used when using default tablespace is used

# DBMS\_AUTO\_INDEX.CONFIGURE - Cont.

- CONFIGURE additional commands
	- o PARAMETER\_VALUE is specific to parameter
		- > If NULL, setting is assigned a default value
	- o AUTO\_INDEX\_COMPRESSION enables/disables advanced compression
		- > ON for Advanced Low Compression
		- > OFF for no compression (Default)
	- o ALLOW for AUTO\_INDEX\_SCHEMA parameter
		- > TRUE adds the specified schema to the inclusion list
		- > FALSE adds the schema to the exclusion list
		- > NULL remove the schema from the list that it is currently added

![](_page_14_Picture_11.jpeg)

# DBMS\_AUTO\_INDEX.CONFIGURE Examples

SQL> exec dbms auto index.configure('AUTO INDEX REPORT RETENTION', '90'); PL/SQL procedure successfully completed. SQL> SELECT parameter name, parameter value 2 FROM cdb auto index config 3 ORDER BY  $1.2$ PARAMETER NAME PARAMETER\_VALUE AUTO INDEX COMPRESSION **ON** AUTO INDEX DEFAULT TABLESPACE AUTO INDEX MODE **IMPLEMENT** AUTO INDEX REPORT RETENTION  $\sqrt{90}$ AUTO INDEX RETENTION FOR AUTO 373 AUTO INDEX RETENTION FOR MANUAL **AUTO INDEX SCHEMA** schema IN (TEST) **AUTO INDEX SPACE BUDGET** 50 SQL> create tablespace auto idx ts datafile '/home/oracle/db home/oradata/ORCL/orclpdb/auto idx ts.dbf' size 3g autoextend on; Tablespace created. exec DBMS\_AUTO\_INDEX.CONFIGURE('AUTO\_INDEX\_DEFAULT\_TABLESPACE','AUTO\_IDX\_TS'); |SQL> PL/SOL procedure successfully completed.

![](_page_15_Picture_2.jpeg)

# DBMS\_AUTO\_INDEX.CONFIGURE Examples

![](_page_16_Figure_1.jpeg)

# New (CDB/DBA) Views for Auto Indexes

- DBA\_AUTO\_INDEX\_CONFIG \*
	- Display the current configuration of the automation index
- DBA\_AUTO\_INDEX\_EXECUTIONS
	- History of Automatic Indexing task executions
- DBA\_AUTO\_INDEX\_IND\_ACTIONS
	- Actions performed on automatic indexes (e.g create, rebuild, etc…)
- DBA AUTO INDEX SQL ACTIONS
	- Actions performed on SQL to verify automatic indexes
- DBA AUTO INDEX STATISTICS
	- Shows statistics related to automatic indexes
- DBA AUTO INDEX VERIFICATIONS
	- Shows statistics about PLAN\_HASH\_VALUE (original buffer gets, etc…)

#### Additional Views for Auto Indexes

#### • DBA ADVISOR TASKS – new tasks

SQL> select task name, description, advisor name, status from dba advisor tasks;

![](_page_18_Picture_72.jpeg)

#### • DBA\_INDEXES – new column (AUTO)

![](_page_18_Picture_73.jpeg)

SELECT owner, index\_name, auto, index\_type, table\_owner, table type FROM dba\_indexes WHERE table\_owner = 'TEST' -- WHERE auto='YES' ORDER BY owner, index\_name;

![](_page_18_Picture_7.jpeg)

#### SMB\$CONFIG Table

• Shows both documented & undocumented settings for Auto Indexes

![](_page_19_Picture_18.jpeg)

![](_page_19_Picture_3.jpeg)

# Other DBMS AUTO INDEX Functions

- DROP SECONDARY INDEXES
	- Deletes all the indexes, except the ones used for constraints
		- o From a schema or a table
		- o Example begin dbms\_auto\_index.drop\_secondary\_indexes('SH'); end;
- REPORT ACTIVITY
	- Returns a report of automatic indexing operations
		- o Executed during a specific period

```
declare
report clob :=null;
begin
report :=DBMS_AUTO_INDEX.REPORT_ACTIVITY (
        activity_start => TO_TIMESTAMP('2020-01-01', 'YYYY-MM-DD'),
        activity_end => TO_TIMESTAMP('2020-01-31', 'YYYY-MM-DD'),
        tvpe \overline{\phantom{t}} => 'TEXT'.
        section => 'SUMMARY',
        level => 'BASIC');
dbms_output.put_line(report);
end;
```
SELECT DBMS\_AUTO\_INDEX.report\_activity( activity\_start => SYSTIMESTAMP-1, activity\_end => SYSTIMESTAMP,  $type$  =>  $'TEXT'$ ,  $\text{section}$  =>  $'ALL'$ FROM dual;

REPORT LAST ACTIVITY - Returns a report of the latest operation

![](_page_20_Picture_11.jpeg)

# 19c Automatic Indexing Reporting & Hints

- Each auto index task generates a report
	- Reports can be generated via
		- o DBMS\_AUTO\_INDEX.REPORT\_ACTIVITY function
			- > Date/Time range
			- > Format (XML, HTML, Text)
			- > Level (basic, typical, all)
			- > Section
				- > Summary, Index Details,
					- Verification Details, Errors, All
- Use hints to control auto indexes
	- /\*+ USE\_AUTO\_INDEXES \*/
	- /\*+ NO\_USE\_AUTO\_INDEXES \*/

## Report\_Activity Example

```
SQL> get rpt2.sql
 1 SELECT DBMS AUTO INDEX. report activity (
                \overline{\text{activity}} start => SYSTIMESTAMP-1,
  \overline{2}\overline{3}\overline{\text{activity}} and \Rightarrow SYSTIMESTAMP,
  \overline{4}5.
  6* FROM dual
SQL > /GENERAL INFORMATION
Activity start : 20-JAN-2020 00:26:59<br>Activity end : 21-JAN-2020 00:26:59
Executions completed : 18<br>Executions interrupted : 0
 Executions with fatal error : 2
SUMMARY (AUTO INDEXES)
 Index candidates
                                                     \therefore 21
 Indexes created (visible / invisible) : 3 (3 / 0)
Space used (visible / invisible) : 94.5 \text{ MB} (94.5 \text{ MB} / 0 \text{ B})<br>Indexes dropped : 0SOL statements verified
                                                     \therefore 12
 SQL statements improved (improvement factor) : 6 (722.5x)
 SQL plan baselines created (SQL statements) : 2 (2)
                                                      : 7405xOverall improvement factor
SUMMARY (MANUAL INDEXES)
\sqrt{\frac{1}{2}} Unused indexes : 0
Space used : 0 B
 Unusable indexes : 0
 ____________________________________
```
![](_page_22_Picture_2.jpeg)

## Report\_Activity Cont.

![](_page_23_Picture_20.jpeg)

**Quest** 

# Report\_Activity Cont.

![](_page_24_Picture_15.jpeg)

![](_page_24_Picture_2.jpeg)

# Other DBMS AUTO INDEX Procedures

• REPORT LAST ACTIVITY - Returns a report of the latest operation

declare report clob := null; begin report := DBMS\_AUTO\_INDEX.REPORT\_LAST\_ACTIVITY (  $type = \overline{F}$  TEXT. section=> 'ALL', level=> 'TYPICAL'); dbms\_output.put\_line(report); select dbms\_auto\_index.report\_last\_activity() from dual;

```
end;
```
- Type can be TEXT (default), HTML or XML
- Section can be SUMMERY, INDEX\_DETAILS,VERIFICATION\_DETAILS, ERROR or ALL
	- o Can combined
		- > SUMMARY + INDEX\_DETAILS shows summary and index\_details
		- > ALL ERRORS shows every section except errors
- Level = Basic, Typical or All

![](_page_25_Picture_10.jpeg)

## 3 Case Studies

- Tuning Examples
	- Used throughout the years with many Oracle versions 10 & up
	- Manual results were compared with the Tuning Advisor suggestions

o Consistent in previous releases

- > Advisor usually missed the mark or got close but required additional DBA intervention
- Oracle 19C Test Automatic Indexing
	- Billing Query for a University
	- Sale Order Query
	- Popular Airline Flights in USA

![](_page_26_Picture_10.jpeg)

# Billing Query for a University

- Slow performance was reported by a customer
	- Having trouble with their billing system
	- The following query was identified as performing poorly

```
SELECT s.fname, s.lname, r.signup_date
FROM student s
  INNER JOIN registration r ON s.student_id = r.student_id
  INNER JOIN class c ON r.class_id = c.class_id
WHERE c.name = 'SQL TUNING'
AND r.signup_date BETWEEN
to_date(:beg_date,'DD-MON-YY') and to_date(:beg_date,'DD-MON-YY') +1
AND r cancelled = 'N':
```
#### – Table sizes

![](_page_27_Picture_97.jpeg)

![](_page_27_Picture_7.jpeg)

# Original Plan

![](_page_28_Picture_13.jpeg)

![](_page_28_Picture_2.jpeg)

# Original Performance

![](_page_29_Figure_1.jpeg)

![](_page_29_Picture_2.jpeg)

#### Auto Indexes Enabled for Schema 'Test'

![](_page_30_Picture_16.jpeg)

![](_page_30_Picture_17.jpeg)

![](_page_30_Picture_18.jpeg)

#### Review Process of Registration (class\_id, canceled)

SELECT a.execution\_name, a.table\_name, a.index\_name, b.stat\_name, a.start\_time FROM dba\_auto\_index\_ind\_actions a, dba\_auto\_index\_statistics b WHERE a.execution\_name = b.execution\_name ORDER BY 5,3;

![](_page_31_Picture_41.jpeg)

#### DBA\_AUTO\_INDEX\_VERIFICATIONS

![](_page_31_Picture_42.jpeg)

![](_page_31_Picture_5.jpeg)

#### Auto Indexes Created

- Shows status of indexes
	- 2 indexes are taking up space

![](_page_32_Picture_29.jpeg)

![](_page_32_Picture_30.jpeg)

![](_page_32_Picture_5.jpeg)

## With Compression

EXEC DBMS\_AUTO\_INDEX.CONFIGURE('AUTO\_INDEX\_COMPRESSION','ON');

![](_page_33_Picture_17.jpeg)

![](_page_33_Picture_3.jpeg)

# Report\_Activity

![](_page_34_Picture_9.jpeg)

# Report\_Activity Cont.

![](_page_35_Picture_16.jpeg)

![](_page_35_Picture_2.jpeg)

#### Auto Index Plan

![](_page_36_Picture_14.jpeg)

## Auto Index on Registration

![](_page_37_Picture_13.jpeg)

![](_page_37_Picture_2.jpeg)

## With Auto Index

![](_page_38_Figure_1.jpeg)

## DBA Tuned Query

![](_page_39_Picture_108.jpeg)

Create index cl\_name on class (name);

Create index cov\_reg on registration (class\_id,signup\_date, cancelled);

SELECT s.fname, s.lname, r.signup\_date FROM student s INNER JOIN registration r ON  $s$ .student\_id =  $r$ .student\_id INNER JOIN class c ON n.class\_id = c.class\_id WHERE  $C$ . name =  $'SQL$  TUNING' AND r.signup\_date BETWEEN TO\_DATE (:beg\_date, 'DD-MON-YY') AND TO\_DATE (:beg\_date, 'DD-MON-YY') + 1  $40$  and confidential  $\epsilon$  in  $\epsilon$  and  $\epsilon$  and  $\$ 

## Best Performance

![](_page_40_Figure_1.jpeg)

![](_page_40_Picture_2.jpeg)

#### Did it measure up?

![](_page_41_Picture_40.jpeg)

Auto Cost 107 (class) 76 (reg)

#### create index cov\_reg on registration(class\_id, signup\_date, cancelled)

![](_page_41_Picture_41.jpeg)

**Tuned Cost** 

5

<u>Duact</u>

## Sale Order Query

• HammerDB load utility – Slow running query

![](_page_42_Picture_111.jpeg)

![](_page_42_Picture_3.jpeg)

# Existing Indexes

![](_page_43_Picture_13.jpeg)

![](_page_43_Picture_2.jpeg)

## Original Execution Plan

![](_page_44_Picture_14.jpeg)

# Original Performance

![](_page_45_Figure_1.jpeg)

![](_page_45_Picture_2.jpeg)

#### Include SOE Schema for Auto Indexing

![](_page_46_Picture_33.jpeg)

![](_page_46_Picture_34.jpeg)

SELECT index\_name,table\_name, auto,visibility, compression, segment created, status FROM user\_indexes WHERE auto='YES';

![](_page_46_Picture_4.jpeg)

#### Automatic Indexes

**INDEX NAME** 

SYS AI 0jfsy72532qv3

SYS AI 8k0xma30nayxn

 $SYS$   $AI$ <sup> $-8k0xma30nayxn$ </sup>

SYS AI 8k0xma30nayxn

SYS AI a3tc4dj87650q

SYS AI gj2prfsytzu50

SYS AI gj2prfsytzu50

SYS AI gj2prfsytzu50

SYS AI 18pkdxrps0j2m

 $SYS$   $AI$ <sup> $18$ pkdxrps0j2m</sup>

 $SYS$   $AI$ <sup> $18$ pkdxrps0 $12m$ </sup>

SYS AI 3ys7c39vs247p

SYS AI 81dnzcja2qhpx

 $SYS$   $AI$  81dnzcja2qhpx

SYS AI 81dnzcja2qhpx

SYS AI 97ya3cug4hxpk

SYS AI 97ya3cug4hxpk

SYS AI fdbazxb641kwv

C LAST

 $C$  D ID

C W ID

C W ID

C D ID

C W ID

C LAST

O W ID

 $0$   $D$   $ID$ 

O D ID

O W ID

 $0$   $D$   $ID$ 

 $O$   $C$  ID

O C ID

S W ID

 $0^-10^-$ 

O ID

C ID

![](_page_47_Picture_235.jpeg)

![](_page_47_Picture_236.jpeg)

![](_page_47_Picture_237.jpeg)

3

1

 $\overline{\mathbf{2}}$ 

 $\mathbf{1}$ 

TABLE NAME

**CUSTOMER** 

**CUSTOMER** 

**CUSTOMER** 

**CUSTOMER** 

**CUSTOMER** 

**CUSTOMER** 

**CUSTOMER** 

**CUSTOMER** ORDERS

**ORDERS** 

ORDERS **ORDERS** 

ORDERS

ORDERS

ORDERS

ORDERS

**ORDERS** 

**STOCK** 

#### New Execution Plan

Plan Analysis

#### Total cost: 79,718 | Total I/O cost: 79,357 | Total CPU cost: 10,765,972,870

49 quest.com | confidential

Plan Details | Operation Analysis | Object Analysis

![](_page_48_Picture_20.jpeg)

#### Performance

![](_page_49_Figure_1.jpeg)

![](_page_49_Picture_2.jpeg)

## DBA Fine Tunes the Query

• create index orders\_i2 on orders(o\_id,o\_c\_id, o\_entry\_d);

![](_page_50_Picture_21.jpeg)

# Popular Airline Flights in USA

SELECT o.carrier, uc.description AS carrier\_name ,ao.description AS origin\_airport,co.Description AS origin\_city ,o.fl\_date,o.fl\_num,o.tail\_num ,ad.description AS destination\_airport ,cd.Description AS destination\_city ,w.Description Day\_of\_Week FROM t\_ontime o INNER JOIN L\_UNIQUE\_CARRIERS uc ON uc.Code = o.UNIQUE\_CARRIER  $INNER$  JOIN L $\overline{\phantom{a}}$  AIRPORT ID ao ON ao.Code = o.ORIGIN AIRPORT\_ID  $INNER$  JOIN L $\overline{I}$ AIRPORT $\overline{I}$ ID ad ON ad.Code = 0.DEST AIRPORT\_ID INNER JOIN L\_CITY\_MARKET\_ID co ON co.Code = o.ORIGIN\_CITY\_MARKET\_ID  $INNER$  JOIN L $\overline{C}$ CITY $\overline{M}$ MARKET $\overline{ID}$  cd ON cd.Code = 0.DEST  $\overline{C}$ ITY  $\overline{M}$ ARKET ID INNER JOIN L\_WEEKDAYS w  $\overline{ON}$  w.Code = 0.DAY\_OF\_WEEK WHERE to\_date(fl\_date,'YYYY-MM-DD') BETWEEN &beg\_date AND &end\_date AND co.Description = &city AND w.Description = &day\_of\_week;

L UNIQUE CARRIERS: 1620 L AIRPORT ID: 6438 L\_CITY\_MARKET\_ID: 5823 L\_WEEKDAYS: 8 T\_ONTIME: 6784044

#### US DOT - [On-time Performance](http://www.transtats.bts.gov/DL_SelectFields.asp?Table_ID=236&DB_Short_Name=On-Time)

## Only Access Path is Full Table Scans

#### • No Original Indexes

![](_page_52_Picture_20.jpeg)

#### Automatic Indexes

![](_page_53_Picture_20.jpeg)

#### • Visible Indexes

![](_page_53_Picture_21.jpeg)

![](_page_53_Picture_4.jpeg)

#### Automatic Index Report

#### select DBMS\_AUTO\_INDEX.REPORT\_LAST\_ACTIVITY('TEXT','ALL','ALL') from dual

![](_page_54_Picture_56.jpeg)

![](_page_54_Picture_3.jpeg)

![](_page_55_Picture_0.jpeg)

![](_page_55_Picture_13.jpeg)

![](_page_55_Picture_2.jpeg)

# Original Performance

![](_page_56_Figure_1.jpeg)

![](_page_56_Picture_2.jpeg)

## Auto Index Performance

![](_page_57_Figure_1.jpeg)

![](_page_57_Picture_2.jpeg)

# **Summary**

- Automatic Indexing can speed up performance
	- 19c Optimizer has come along way
- Beware of just turning it on blindly
	- Especially in production
	- Watch out for baselines
		- o Created even when you have 'capture' turned off
	- Auto Indexes can be Invisible / Visible
- Consider using in development / test
	- Be cautious using in production
- Control at schema level
- Turn on compression for space savings

![](_page_58_Picture_12.jpeg)